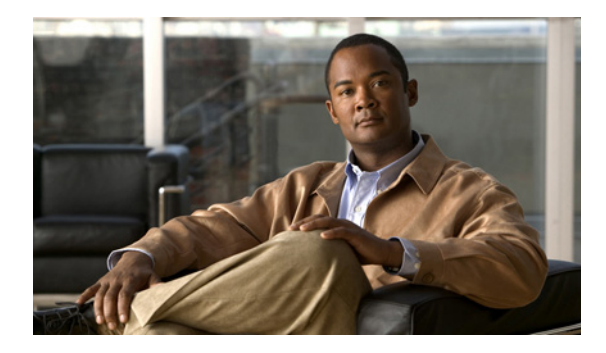

# **Configuring ISG Port-Bundle Host Key**

**First Published: March 20, 2006 Last Updated: March 2, 2009**

Intelligent Services Gateway (ISG) is a Cisco IOS and Cisco IOS XE software feature set that provides a structured framework in which edge devices can deliver flexible and scalable services to subscribers. This module contains information on how to configure ISG port-bundle host key functionality, which maps TCP packets from subscribers to a local IP address for the ISG gateway and a range of ports. This mapping allows an external portal to identify the ISG gateway from which a session originated.

# **Finding Feature Information**

For the latest feature information and caveats, see the release notes for your platform and software release. To find information about the features documented in this module, and to see a list of the releases in which each feature is supported, see the ["Feature Information for ISG Port-Bundle Host Key" section on](#page-8-0)  [page 117](#page-8-0).

Use Cisco Feature Navigator to find information about platform support and Cisco IOS XE software image support. To access Cisco Feature Navigator, go to <http://www.cisco.com/go/cfn>. An account on Cisco.com is not required.

# **Contents**

- [Prerequisites for the ISG Port-Bundle Host Key Feature, page 110](#page-1-0)
- **•** [Restrictions for the ISG Port-Bundle Host Key Feature, page 110](#page-1-1)
- **•** [Information About ISG Port-Bundle Host Key, page 110](#page-1-2)
- **•** [How to Configure ISG Port-Bundle Host Key, page 112](#page-3-0)
- **•** [Configuration Examples for ISG Port-Bundle Host Key, page 116](#page-7-0)
- [Additional References, page 117](#page-8-1)
- **•** [Feature Information for ISG Port-Bundle Host Key, page 117](#page-8-0)

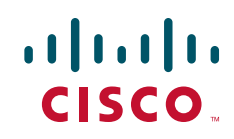

ן

## <span id="page-1-0"></span>**Prerequisites for the ISG Port-Bundle Host Key Feature**

For information about release and platform requirements, see the ["Feature Information for ISG](#page-8-0)  [Port-Bundle Host Key" section on page 117](#page-8-0).

The external portal must support port-bundle host keys and must be configured with the same port-bundle host key parameters.

## <span id="page-1-1"></span>**Restrictions for the ISG Port-Bundle Host Key Feature**

The following restrictions apply to the ISG Port-Bundle Host Key feature:

- **•** The ISG Port-Bundle Host Key feature must be separately enabled at the portal and at all connected ISGs.
- **•** All ISG source IP addresses configured with the **source** command must be routable in the management network where the portal resides.
- For each portal server, all connected ISGs must have the same port-bundle length.
- **•** The ISG Port-Bundle Host Key feature uses TCP. Packets will not be mapped for a subscriber who is not sending TCP traffic.
- **•** Specifying the Port-Bundle Host Key feature in a user profile will work only when the user profile is available prior to the arrival of IP packets; for example, for PPP sessions or for DHCP-initiated IP sessions with transparent autologon.

## <span id="page-1-2"></span>**Information About ISG Port-Bundle Host Key**

Before you configure the ISG Port-Bundle Host Key feature, you should understand the following concepts:

- **•** [Overview of ISG Port-Bundle Host Key, page 110](#page-1-3)
- **•** [Port-Bundle Host Key Mechanism, page 110](#page-1-4)
- **•** [Benefits of ISG Port-Bundle Host Key, page 112](#page-3-1)

### <span id="page-1-3"></span>**Overview of ISG Port-Bundle Host Key**

The ISG Port-Bundle Host Key feature serves as an in-band signaling mechanism for session identification at external portals. TCP packets from subscribers are mapped to a local IP address for the ISG gateway and a range of ports. This mapping allows the portal to identify the ISG gateway from which the session originated. The mapping also identifies sessions uniquely even when subscribers have overlapping IP addresses. The ISG Port-Bundle Host Key feature enables a single portal to be deployed for multiple VRFs even when there are subscribers with overlapping IP addresses.

### <span id="page-1-4"></span>**Port-Bundle Host Key Mechanism**

With the ISG Port-Bundle Host Key feature, an ISG performs Port-Address Translation (PAT) and Network Address Translation (NAT) on the TCP traffic between the subscriber and the portal. When a subscriber TCP connection is set up, the ISG creates a port mapping that changes the source IP address

to a configured ISG IP address and changes the source TCP port to a port allocated by the ISG. The ISG assigns a bundle of ports to each subscriber because one subscriber can have several simultaneous TCP sessions when accessing a web page. The assigned port-bundle host key, or combination of port bundle and ISG source IP address, uniquely identifies each subscriber. The host key is carried in RADIUS packets sent between the portal server and the ISG in the Subscriber IP vendor-specific attribute (VSA). [Table 1](#page-2-0) describes the Subscriber IP VSA. When the portal server sends a reply to the subscriber, the ISG uses the translation tables to identify the destination IP address and destination TCP port.

<span id="page-2-0"></span>*Table 1 Subscriber IP VSA Description*

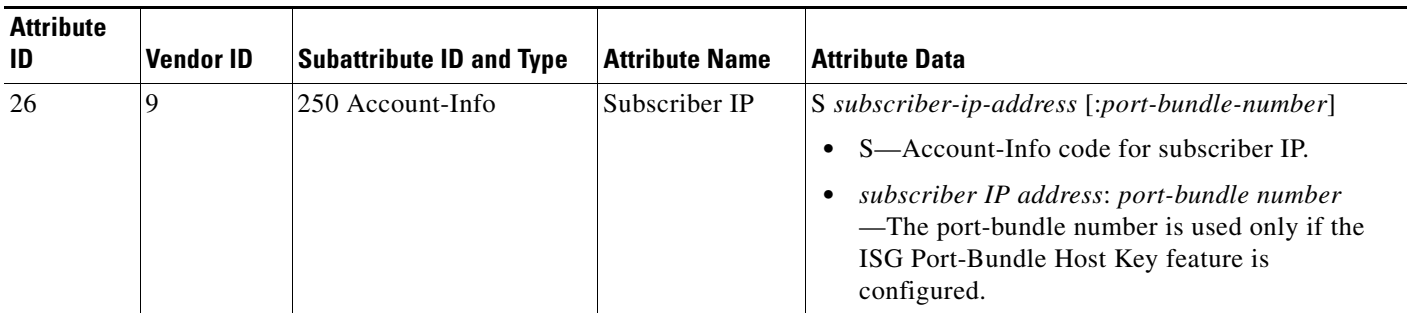

For each TCP session between a subscriber and the portal, the ISG uses one port from the port bundle as the port map. Individual port mappings are flagged as eligible for reuse on the basis of inactivity timers, but are not explicitly removed once assigned. The number of port bundles is limited per ISG address, but there is no limit to the number of ISG IP addresses that can be configured for port bundle usage.

### **Port-Bundle Length**

 $\mathbf I$ 

The port-bundle length is used to determine the number of ports in one bundle. By default, the port-bundle length is four bits. The maximum port-bundle length is ten bits. See [Table 2](#page-2-1) for available port-bundle length values and the resulting port-per-bundle and bundle-per-group values. You may want to increase the port-bundle length when you see frequent error messages about running out of ports in a port bundle.

<span id="page-2-1"></span>

| <b>Port-Bundle Length</b><br>(in bits) | <b>Number of Ports</b><br>per Bundle | <b>Number of Bundles per Group</b><br>(and per ISG Source IP Address) |
|----------------------------------------|--------------------------------------|-----------------------------------------------------------------------|
| $\theta$                               | ш                                    | 64512                                                                 |
| $\mathbf{1}$                           | 2                                    | 32256                                                                 |
| $\mathcal{L}$                          | $\overline{4}$                       | 16128                                                                 |
| 3                                      | 8                                    | 8064                                                                  |
| 4 (default)                            | 16                                   | 4032                                                                  |
| 5                                      | 32                                   | 2016                                                                  |
| 6                                      | 64                                   | 1008                                                                  |
| 7                                      | 128                                  | 504                                                                   |
| 8                                      | 256                                  | 252                                                                   |

*Table 2 Port-Bundle Lengths and Resulting Port-per-Bundle and Bundle-per-Group Values*

Ι

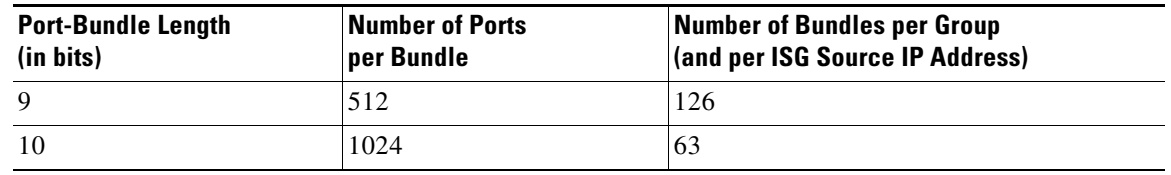

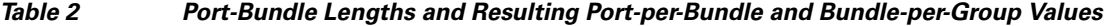

**Note** For each portal server, all connected ISGs must have the same port-bundle length, which must correspond to the configured value given in the portal server's BUNDLE\_LENGTH argument. If you change the port-bundle length on an ISG, be sure to make the corresponding change in the configuration on the portal.

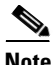

**Note** The Cisco ASR 1000 series routers support a maximum port-bundle length of 7.

### <span id="page-3-1"></span>**Benefits of ISG Port-Bundle Host Key**

#### **Support for Overlapped Subscriber IP Addresses Extended to Include External Portal Usage**

The ISG Port-Bundle Host Key feature enables external portal access regardless of subscriber IP address or VRF membership. Without the use of port-bundle host keys, all subscribers accessing a single external portal must have unique IP addresses. Furthermore, since port-bundle host keys isolate VRF-specific addresses from the domain in which the portal resides, routing considerations are simplified.

#### **Portal Provisioning for Subscriber and ISG IP Addresses No Longer Required**

Without the ISG Port-Bundle Host Key feature, a portal must be provisioned for subscriber and ISG IP addresses before the portal is able to send RADIUS packets to the ISG or send HTTP packets to subscribers. The ISG Port-Bundle Host Key feature eliminates the need to provision a portal in order to allow one portal server to serve multiple ISGs and to allow one ISG to be served by multiple portal servers.

## <span id="page-3-0"></span>**How to Configure ISG Port-Bundle Host Key**

Perform the following tasks to configure the ISG Port-Bundle Host Key feature:

- [Enabling the ISG Port-Bundle Host Key Feature in a Service Policy Map, page 113](#page-3-2)
- **•** [Enabling the ISG Port-Bundle Host Key Feature in a User Profile or Service Profile on the AAA](#page-4-0)  [Server, page 114](#page-4-0)
- **•** [Configuring Port-Bundle Host Key Parameters, page 114](#page-5-0)
- **•** [Verifying ISG Port-Bundle Host Key Configuration, page 116](#page-7-1)

### <span id="page-3-2"></span>**Enabling the ISG Port-Bundle Host Key Feature in a Service Policy Map**

Perform this task to enable the ISG Port-Bundle Host Key feature in a service policy map. The ISG Port-Bundle Host Key feature will be applied to any subscriber who uses this service policy map.

#### **SUMMARY STEPS**

- **1. enable**
- **2. configure terminal**
- **3. policy-map type service** *policy-name*
- **4. ip portbundle**
- **5. end**

#### **DETAILED STEPS**

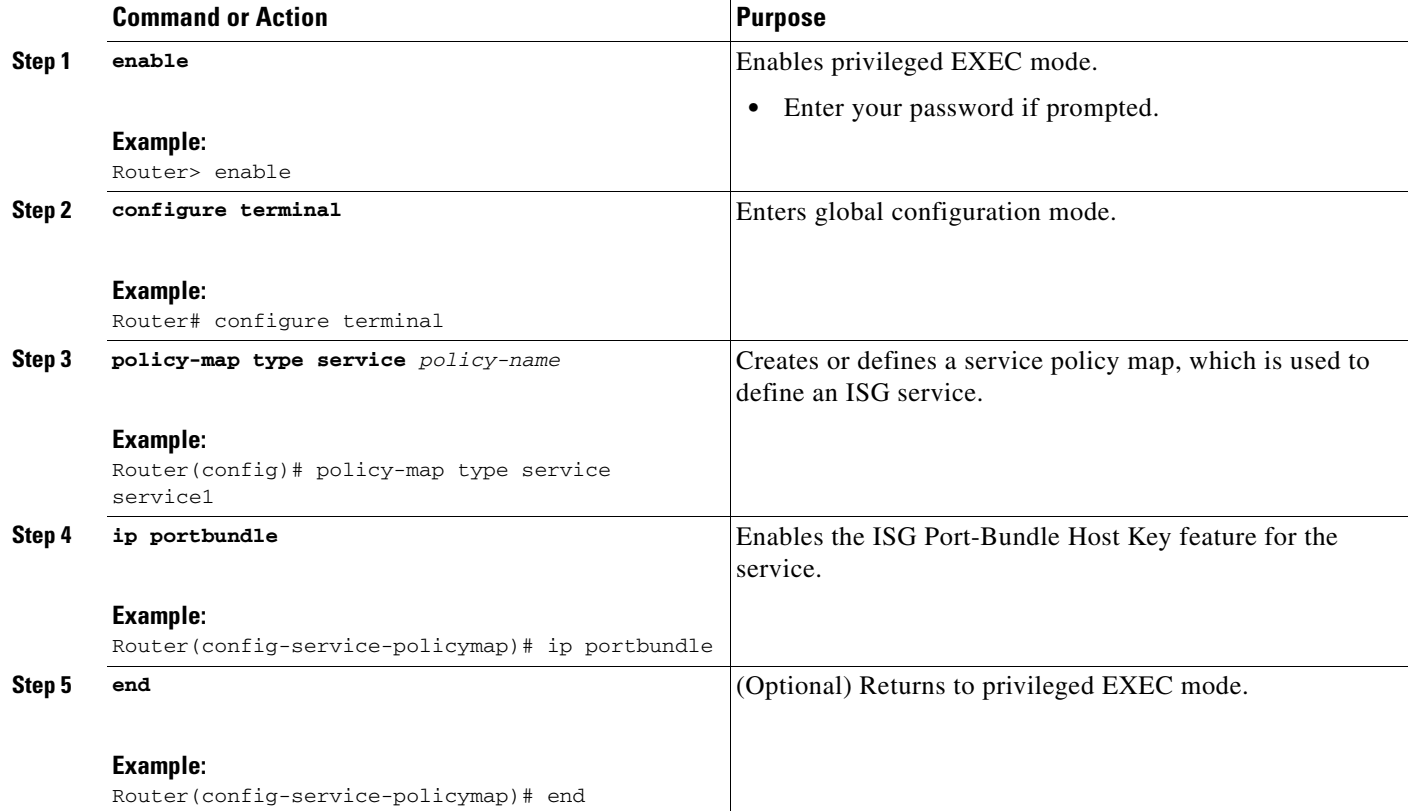

### **What to Do Next**

 $\Gamma$ 

You may want to configure a method of activating the service policy map or service profile; for example, control policies can be used to activate services. For more information about methods of service activation, see the module ["Configuring ISG Subscriber Services](http://www.cisco.com/en/US/docs/ios/ios_xe/isg/configuration/guide/isg_subscriber_svcs_xe.html)."

## <span id="page-4-0"></span>**Enabling the ISG Port-Bundle Host Key Feature in a User Profile or Service Profile on the AAA Server**

Perform this task to enable the ISG Port-Bundle Host Key feature in a user profile or service profile on the AAA server.

ן

#### **SUMMARY STEPS**

**1.** Add the Port-Bundle Host Key attribute to the user or service profile.

#### **DETAILED STEPS**

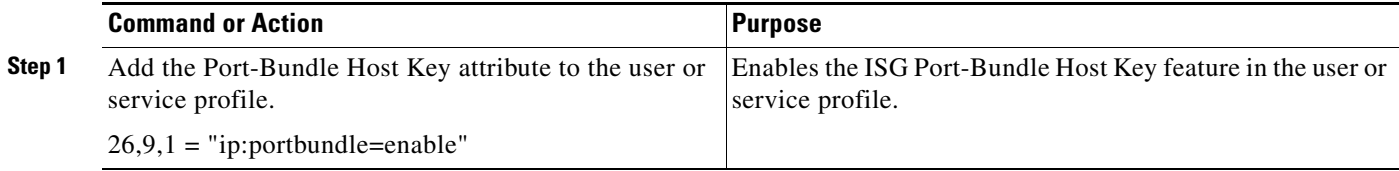

### **What to Do Next**

If you enabled the ISG Port Bundle Host Key feature in a service profile, you may want to configure a method of activating the service profile; for example, control policies can be used to activate services. For more information about methods of service activation, see the module ["Configuring ISG Subscriber](http://www.cisco.com/en/US/docs/ios/ios_xe/isg/configuration/guide/isg_subscriber_svcs_xe.html)  [Services](http://www.cisco.com/en/US/docs/ios/ios_xe/isg/configuration/guide/isg_subscriber_svcs_xe.html)."

### <span id="page-5-0"></span>**Configuring Port-Bundle Host Key Parameters**

Perform this task to configure ISG Port-Bundle Host Key parameters and specify the interface for which ISG will use translation tables to derive the IP address and port number for downstream traffic.

#### <span id="page-5-1"></span>**SUMMARY STEPS**

- **1. enable**
- **2. configure terminal**
- **3. ip portbundle**
- **4. match access-list** *access-list-number*
- **5. length** *bits*
- **6. source** *interface-type interface-number*
- **7. exit**
- **8. interface** *type number*
- **9. ip portbundle outside**

#### **DETAILED STEPS**

 $\mathbf{I}$ 

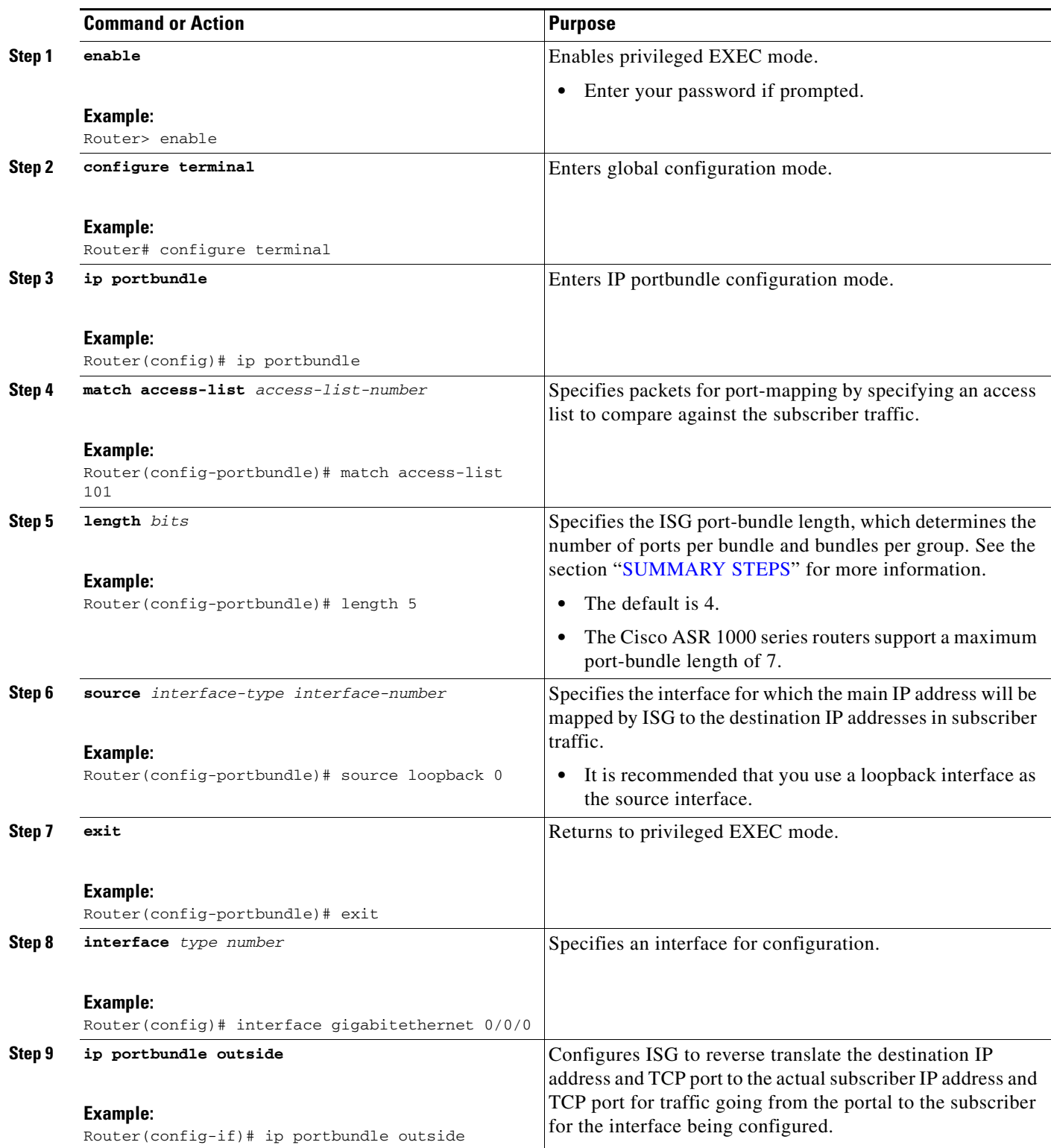

ן

### <span id="page-7-1"></span>**Verifying ISG Port-Bundle Host Key Configuration**

Perform this task to display information about ISG port-bundle host key configuration.

#### **SUMMARY STEPS**

- **1. enable**
- **2. show ip portbundle status** [**free** | **inuse**]
- **3. show ip portbundle ip** *portbundle-ip-address* **bundle** *port-bundle-number*
- **4. show subscriber session** [**detailed**] [**identifier** *identifier* | **uid** *session-id* | **username** *name*]

#### **DETAILED STEPS**

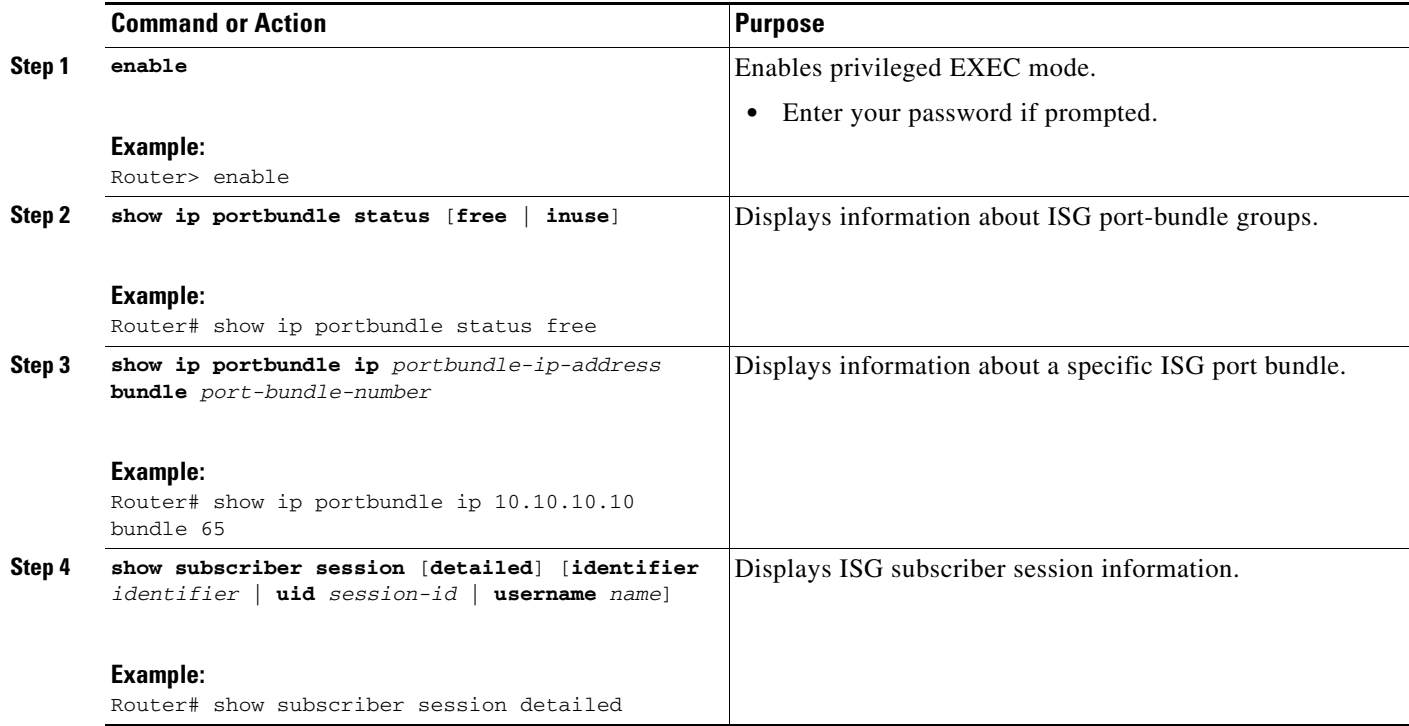

## <span id="page-7-0"></span>**Configuration Examples for ISG Port-Bundle Host Key**

This section contains the following example:

**•** [ISG Port-Bundle Host Key Configuration: Example, page 116](#page-7-2)

### <span id="page-7-2"></span>**ISG Port-Bundle Host Key Configuration: Example**

The following example shows how to configure the ISG Port-Bundle Host Key feature to apply to all sessions:

```
policy-map type service ISGPBHKService
 ip portbundle 
!
```

```
policy-map type control PBHKRule 
class type control always event session-start 
 1 service-policy type service ISGPBHKService
! 
service-policy type control PBHKRule 
interface gigabitethernet0/0/0
ip address 10.1.1.1 255.255.255.0
ip portbundle outside
!
ip portbundle
match access-list 101
length 5
 source loopback 0
```
## <span id="page-8-1"></span>**Additional References**

The following sections provide references related to the ISG Port-Bundle Host Key feature.

### **Related Documents**

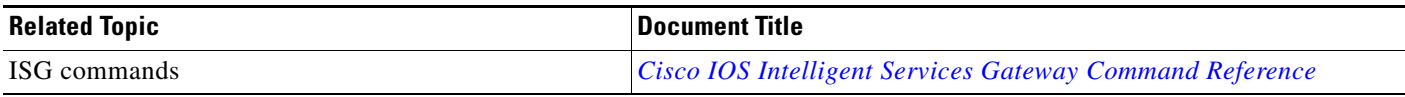

### **Technical Assistance**

 $\Gamma$ 

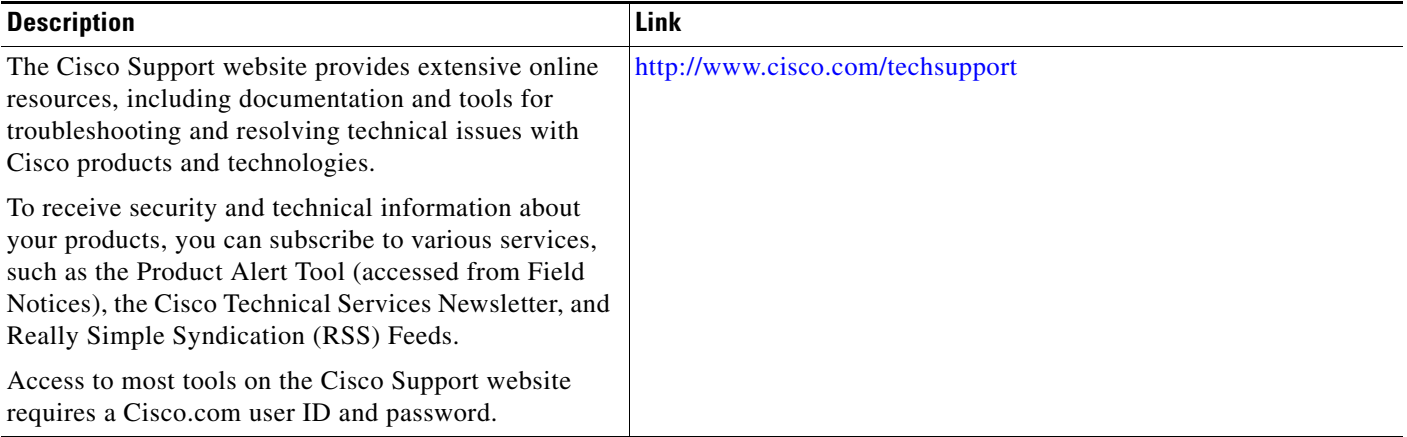

# <span id="page-8-0"></span>**Feature Information for ISG Port-Bundle Host Key**

[Table 3](#page-9-0) lists the features in this module and provides links to specific configuration information. For information about a feature in this technology that is not documented here, see the ["Intelligent Services](http://www.cisco.com/en/US/docs/ios/ios_xe/isg/configuration/guide/intel_svc_gway_rdmap_xe.html)  [Gateway Features Roadmap](http://www.cisco.com/en/US/docs/ios/ios_xe/isg/configuration/guide/intel_svc_gway_rdmap_xe.html)."

Ι

Use Cisco Feature Navigator to find information about platform support and software image support. Cisco Feature Navigator enables you to determine which Cisco IOS XE software images support a specific software release, feature set, or platform. To access Cisco Feature Navigator, go to [http://www.cisco.com/go/cfn.](http://www.cisco.com/go/cfn) An account on Cisco.com is not required.

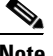

**Note** [Table 3](#page-9-0) list only the Cisco IOS XE software release that introduced support for a given feature in a given Cisco IOS software release train. Unless noted otherwise, subsequent releases of that Cisco IOS XE software release train also support that feature.

#### <span id="page-9-0"></span>*Table 3 Feature Information for ISG Port-Bundle Host Key*

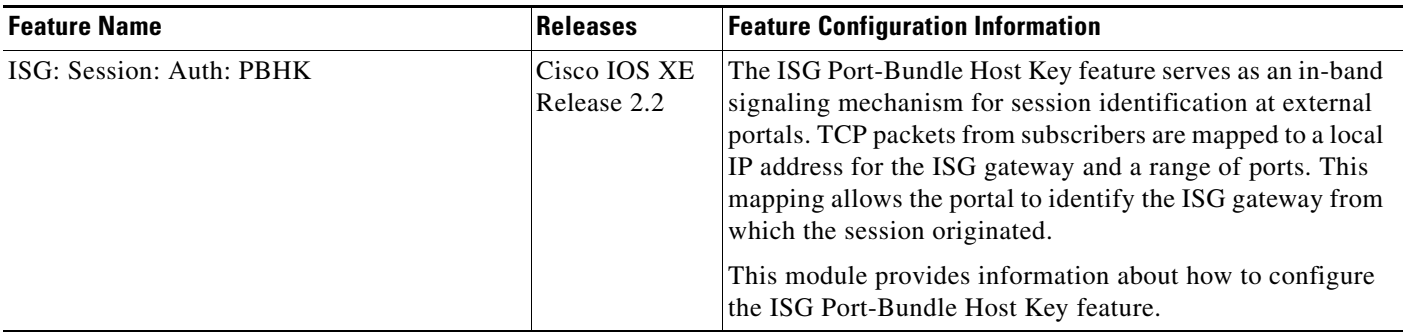

Cisco and the Cisco Logo are trademarks of Cisco Systems, Inc. and/or its affiliates in the U.S. and other countries. A listing of Cisco's trademarks can be found at [www.cisco.com/go/trademarks.](http://www.cisco.com/go/trademarks) Third party trademarks mentioned are the property of their respective owners. The use of the word partner does not imply a partnership relationship between Cisco and any other company. (1005R)

Any Internet Protocol (IP) addresses used in this document are not intended to be actual addresses. Any examples, command display output, and figures included in the document are shown for illustrative purposes only. Any use of actual IP addresses in illustrative content is unintentional and coincidental.

© 2006–2009 Cisco Systems, Inc. All rights reserved.